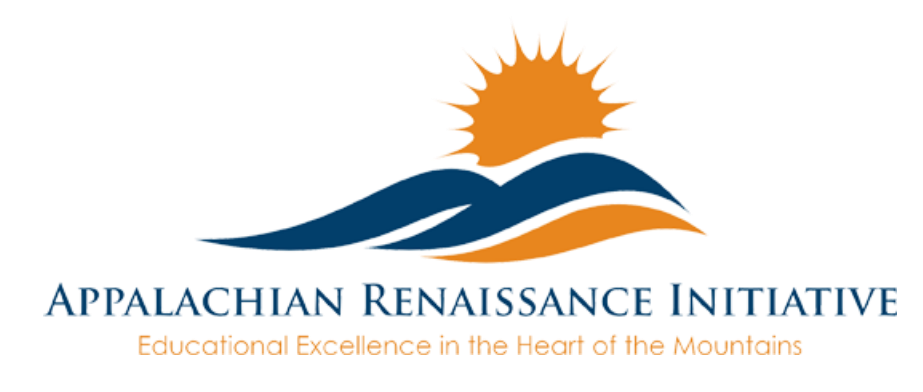

Tech Tuesday Update (10/07/14)

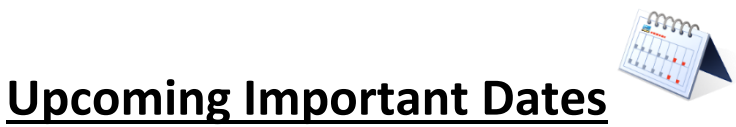

October 8th – ARI Innovation Coordinators meeting will be held at the Letcher County Extension office – 478 Extension Drive, Whitesburg, Ky. Phone - (606) 633-2362. For more information contact [jeff.hawkins@hazard.kyschools.us.](mailto:jeff.hawkins@hazard.kyschools.us)

October  $21^{st}$  – For 2014, KySTE will be partnering with the University of Kentucky College of Education for the Fall Training Event. This year's theme is Digital Transformation. Click on the link to learn more: [Fall Event page at](http://www.kyste.org/content_page2.aspx?cid=6)  [kyste.org.](http://www.kyste.org/content_page2.aspx?cid=6) Registration is now open.

October 24th – ARI Promising Practice Summit at the Pikeville Expo Center. The Promising Practice Summit will use Twitter as a backchannel for communication. The official hashtag is  $\#ARIPPS$ . For further details about the Twitter backchannel contact [andrew.castle@johnson.kyschools.us.](mailto:andrew.castle@johnson.kyschools.us) To learn more about the summit contact [jeff.hawkins@hazard.kyschools.us.](mailto:jeff.hawkins@hazard.kyschools.us)

# **Questions of the Week** *(Previous Questions of the Week Attached)*

New *We are having some unexplained glitches since the release of the new WIN Learning platform? We really have liked using WIN in the past and have teachers who would like to use it for the first time. What can we do?* 

Nicole Stanley is our regions WIN representative and can be reached by email at [nstanley@winlearning.com](mailto:nstanley@winlearning.com) and by phone at 606-625-5590. She can be your first point of contact for unexplained issues.

However, Steve Fain of WIN[\(sfain@winlearning.com\)](mailto:sfain@winlearning.com) shared last week that there are several additional sites that need to be "whitelisted" for content and non-caching/proxy on the TMG server. It is very important that you provide the below list to your DTC/CIO, so they can add the below items to the "whitelist." These are for http and http: The below sites going unlisted could be the source of problems you are experiencing.

- \*[.wincrsystem.com/\\*](http://wincrsystem.com/*)
- \*[.wincshost.com/\\*](http://wincshost.com/*)
- \*[.winlearing.com/\\*](http://winlearing.com/*)
- \*[.kuder.com/\\*](http://kuder.com/*)
- \*[.headed2.com/\\*](http://headed2.com/*)
- \*[.nepris.com/\\*](http://nepris.com/*)
- \*[.vimeo.com/\\*](http://vimeo.com/*)
- \*[.player.vimeo.com/\\*](http://player.vimeo.com/*)
- \*[.vimeocdn.com/\\*](http://vimeocdn.com/*) [www.winlearningpilot.com](http://www.winlearningpilot.com/)
- [fonts.googleapis.com](http://fonts.googleapis.com/) [fast.wistia.net](http://fast.wistia.net/)
- [cdn.jquerytools.org](http://cdn.jquerytools.org/) [netdna.bootstrapcdn.com](http://netdna.bootstrapcdn.com/) [api.learnosity.com](http://api.learnosity.com/)

[apicdn.learnosity.com](http://apicdn.learnosity.com/) [d175wbwjuo9bud.cloudfront.net](http://d175wbwjuo9bud.cloudfront.net/) [questions.learnosity.com](http://questions.learnosity.com/) [questionscdn.learnosity.com](http://questionscdn.learnosity.com/) [dof8gyq4yceq.cloudfront.net](http://dof8gyq4yceq.cloudfront.net/) [assess.learnosity.com](http://assess.learnosity.com/) [assesscdn.learnosity.com](http://assesscdn.learnosity.com/) [assets.learnosity.com](http://assets.learnosity.com/) [dw6y82u65ww8h.cloudfront.net](http://dw6y82u65ww8h.cloudfront.net/) [s3.amazonaws.com](http://s3.amazonaws.com/) [ssl.google-analytics.com](http://ssl.google-analytics.com/) [sso.learnosity.com](http://sso.learnosity.com/) [ssocdn.learnosity.com](http://ssocdn.learnosity.com/) [reports.learnosity.com](http://reports.learnosity.com/) [reportscdn.learnosity.com](http://reportscdn.learnosity.com/)

# New *What internet browser should we use with the [WIN Learning](http://www.winlearning.com/) Portal?*

With the WIN Learning System moving to HTML5, all browsers should work, but WIN Learning suggests using Google Chrome.

Repeat *My district is not sure what devices they should tag for inventory purposes since ARI will retain ownership of the NxGN classroom setup for the duration of the grant? We are concerned that the MondoPad setup has no tags for KVEC nor for us.*

On page 4 of [KDE's Capital Asset Guide](http://education.ky.gov/districts/Documents/KDE%20Capital%20Asset%20Guide%20(FAI%2016).doc) under subheading "Capital Asset Definitions and Guidelines" it states, "Workstations/Laptops are no longer required to be capitalized, unless they meet the threshold, but should be tracked for control purposes." Threshold limits are suggested as \$5,000, but this may differ in each district.

In the Next Generation Classroom Assurance Agreement under section 3, item 8 it states, "Next generation classroom equipment remains the property of the ARI grant for its duration, upon which the district assumes ownership." Because of this condition, ARI technically owns the NxGN setup and thus needs KVEC asset tags. For tracking purposes, districts may choose to tag the equipment as well.

In our haste to turn Joseph loose to deliver MondoPad classroom setups we made an error in not having him tag the equipment with a KVEC asset sticker. This was completed for NxGN Teacher Laptops, Innovation Coordinator iPad Airs and Student Senate iPad Airs, but not the MondoPad setup. Because of this oversight, we will need to ask Innovation Coordinators for help on October 8th at their next meeting in the Letcher County Extension Office. Andrew Castle will be providing each Innovation Coordinator with KVEC asset tags and a description of where to place tags on the NxGN classroom setup and how to locate serial numbers for recording.

# Repeat *Ok, I understand the need to tag the NxGN classroom setup and that my district may tag it as well, but what about the Q-Tablet that goes with the MondoPad that was just delivered?*

The Q-Tablet that is paired with the MondoPad is part of the NxGN classroom setup and was purchased by ARI. It will need a KVEC asset tag. Andrew will be explaining this to Innovation Coordinators on October 8th in Letcher County. It is ok for the district to tag the Q-Tablet as well.

## Repeat *I am almost there, but what about the 1 to 1 devices we purchased with the \$7,000 to be paired with the MondoPad? Does KVEC asset tag them as well?*

Since the 1 to 1 devices districts purchased was a reimbursement amount, there will be no need for a KVEC asset tag to be placed on them. The district will need to follow its own policies for placing district asset tags.

# Repeat *One last question. What about devices purchased with the 1 to 1 money (approximately \$11.50 per student)? Do they need KVEC asset tags?*

No, these devices were purchased by the district with ARI reimbursing up to a maximum amount. KVEC asset tags will not need to be placed on the devices, but districts will need to follow their own policies for tagging.

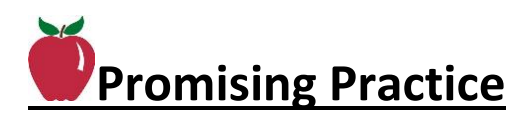

# New **Former Governor Visits Floyd County Classroom** by Rita Caudill

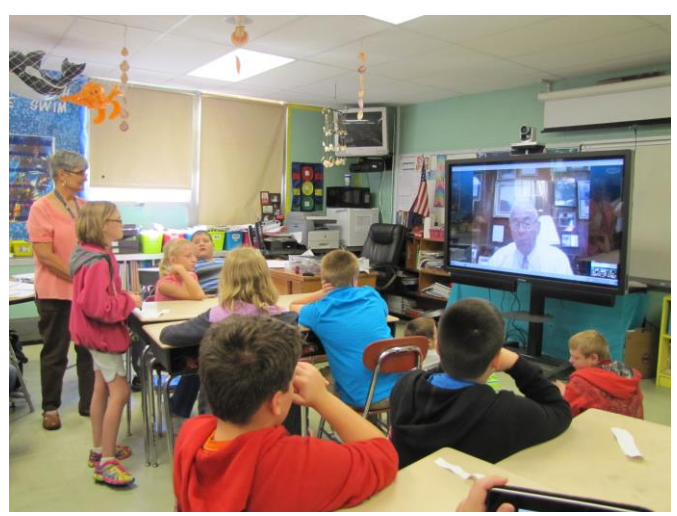

We have been discussing career/college and we thought former Governor Paul Patton would be an opportunity of a lifetime for many of the students in our class.

I team teach with Ms. Susan Tackett at WD Osborne Elementary where we have forty-six 5th graders in one large classroom. Our students wrote the questions and they were preapproved prior to our SKYPE session. A couple of the questions on

the list were not asked because he answered them while answering other questions. See questions below.

He spoke to the students about growing up without electricity and what a good childhood he had. He described a typical day as Governor of Kentucky. He showed the students a picture in his office of himself as a coal miner and showed them his Championship ring. He talked to them about the importance of his education and theirs. When asked how he wanted to be remembered generations from now, his answer was, "Kentucky's Education Governor."

There is a slide show of his visit on our class page at <http://oes5thgradeclass.weebly.com/careers.html>

- 1. What has been the MOST exciting event during your tenure at UPIKE?
- 2. What are some of your duties as Chancellor of UPIKE?
- 3. What do you feel has been your greatest accomplishment in being the President/Chancellor of UPike so far?
- 4. How important do you feel it is to have a college education or vocational degree?
- 5. Does KY have a tax free savings plan for college?
- 6. How did you feel when you got the news that you were elected the Governor of KY?
- 7. What is like to be Governor? Describe a typical day.
- 8. What was MOST stressful/challenging about being Governor?
- 9. Did you enjoy being Governor and what do you think was your greatest accomplishment?
- 10.If you could re-live part of your career over, which part would it be?
- 11.How would you like to be remembered generations from now?

# Repeat **MondoPads & International Literacy** by Mary Stiltner

## **Belfry High School Students Teach**

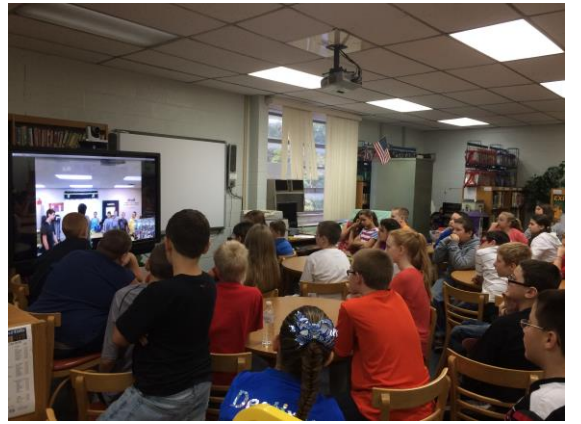

Mark Gannon, Principal of Belfry High School, reports "Mr. Chandler's Spanish III students have been providing introductory Spanish lessons for Southside Elementary students the last two weeks. This morning, his students were once again at SS delivering instruction AND they were able to connect with Blackberry and Bevins 5th grade students via the Mondo board/TV/computer. The attached pictures are from Mrs. Swiney, principal at Bevins. If

you have any of the Spanish III students in class, be sure to brag on them -- they are designing their own lessons -- using Learning Targets to guide their instruction."

### **Shelby Valley High School Students Reach Out to Elementary**

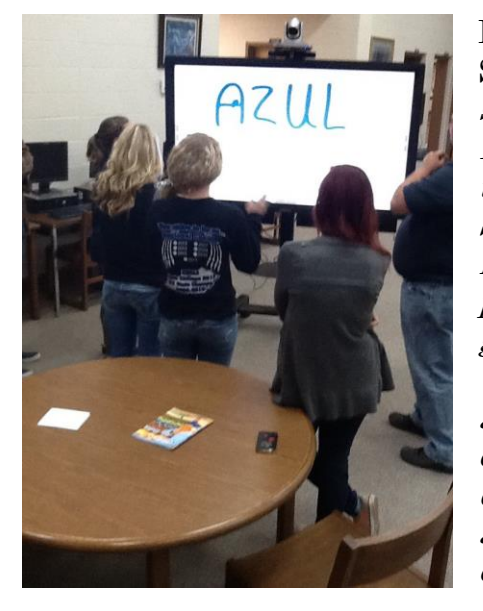

Rodney Wright, Shelby Valley High School Media Specialist reports, "On Friday, September 12, students from Shelby Valley High School, Dorton Elementary, and Valley Elementary came together to celebrate International Literacy Day (SVHS STYLE). This was no ordinary meeting. The meeting was conducted with new technology purchased by the Pike County BOE through the ARI grant. This new technology is called the "Mondopad." Mondopad is a Windows app that allows for virtual meetings. The Mondopad is run on a 70" portable touch screen television that has a document camera, an HD video camera, speakers, audio mic, and a computer that integrates everything.

Using this new technology, Mrs. Jessica Oney's Spanish class was able to read to both Valley and Dorton Elementary students from SVHS's Media Center. The

Valley and Dorton Elementary students, while at their respective school libraries, enjoyed the story "Count of Pablo" by Barbara deRubertis as read to them by Erin Staley, Kayla Little, Leah Tackett and Alexis Newsome of SVHS. This was a great educational learning experience for all students involved. We all look forward to future opportunities to unite our SVHS community and give our students a broader range of experiences outside of eastern Kentucky. The use of technology, such as the Mondopad, allows educators to create more of these opportunities."

### Repeat **Campton Elementary Visits Knoxville Zoo** by Angie Halsey

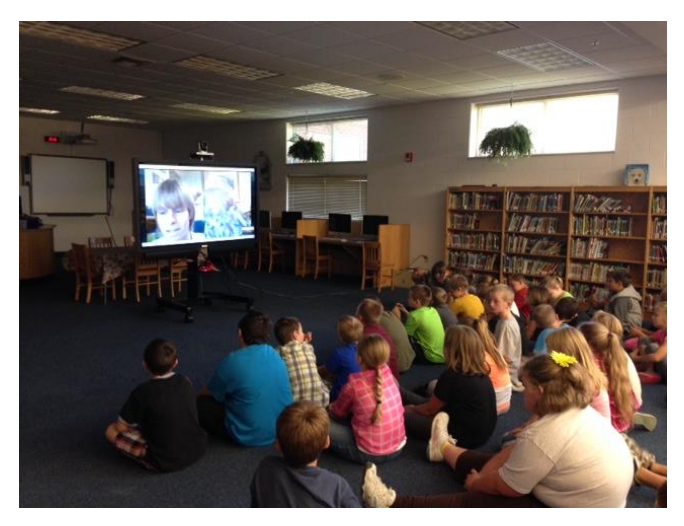

I teach fourth grade science at Campton Elementary and we have been studying vertebrates for the past two weeks. I am constantly looking for ways to bring "real-life" to my science class for the students. While doing research about the different classes of vertebrates, I came upon the Knoxville, TN Zoo.

I began browsing through all of the resources that the zoo offered, which included Virtual Field Trips. I knew most of my students have never been

to a zoo, or will actually ever go to visit a zoo, not to mention in Tennessee. I knew how excited I was to see real life animals and talk to someone through the MondoPad and I believed my students would be also. I hoped this would be an

equally exciting experience for my students; therefore I began contacting the coordinator Jason Moeller. I told him what we were working on, what we would like to know more about. He told me the students would be able to see some of the Zoo animals and he would talk and interact with the students – allowing them to ask questions about the animals. We worked on connecting through Skype and did a test run Friday, September 19.

These are wonderful students and they are very excited and inquisitive about science. We (investigate) look for pictures and other information on the internet every day and we research any questions they may have during a lesson. I am always trying to connect what I

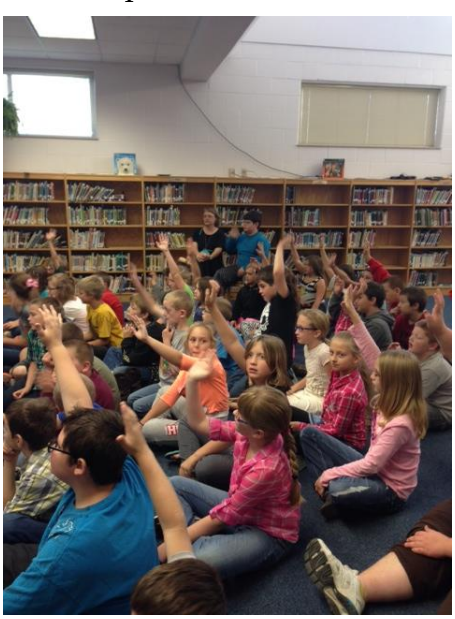

am teaching with everyday life in order for them to make real-life connections. I

believe this virtual field trip experience is one they will remember for the rest of their life.

Repeat MondoPads as a Collaborative Tool – posted on the **BLEF** by Angela Skaggs

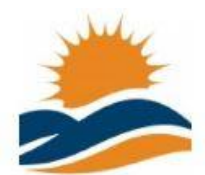

**Appalachian Renaissance** Initiative active 1 day, 12 hours ago Public Holler / 115 members

Angela wrote in one of her latest post to the ARI Holler, "Magoffin County High School Students collaborated with Herald Whitaker Middle School Students via MondoPads. Jennifer Howard's High School Math classes

worked out problems with Jack Prater's 7th grade students. They loved communicating and working problems out on the MondoPads!!"

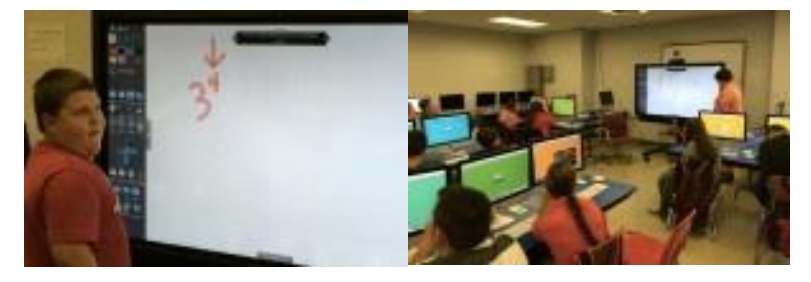

## Divesimo Piseviu<br>| P. II K. I S **The****ILLLL** by Bruce Parsons

# New Tagging a Post

The Holler social network has always allowed you to tag your friends in posts using the @ symbol, but we've made some improvement this week to make it much easier! When you are going to post to the Holler, simply type the @ symbol and the site will pull up possibilities of users you can tag in posts. The more letters you type, the more the site will narrow down the possibilities. Tagging users in posts will send a notification to their email letting them know they have a new update on the site. This is a great feature to use for giving credit, asking questions, or to quickly get someone's attention. Log into the Holler and start tagging!

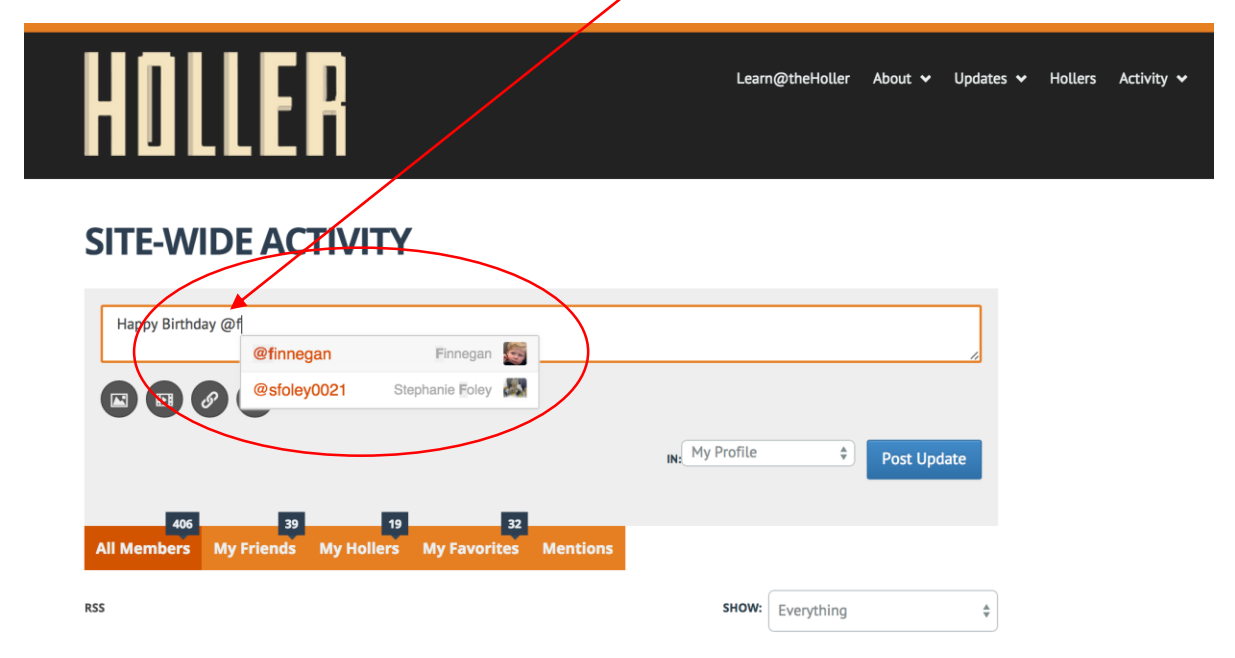

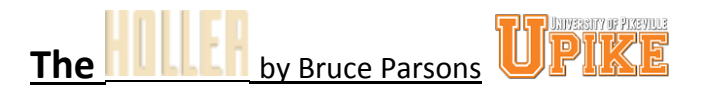

# New Post in Multiple Hollers from One Place

Whether you belong to one holler or all of them, there is one very easy way to post across the site. Once you log in, click activity in the upper right menu. Once the activity stream loads you are able to type an update or post. By default this feature posts to your own profile, but clicking the dropdown next to the "Post Update" button will allow you to post in any holler you are a member. This is a really easy and fast way to engage in the site and to share what you're working on!

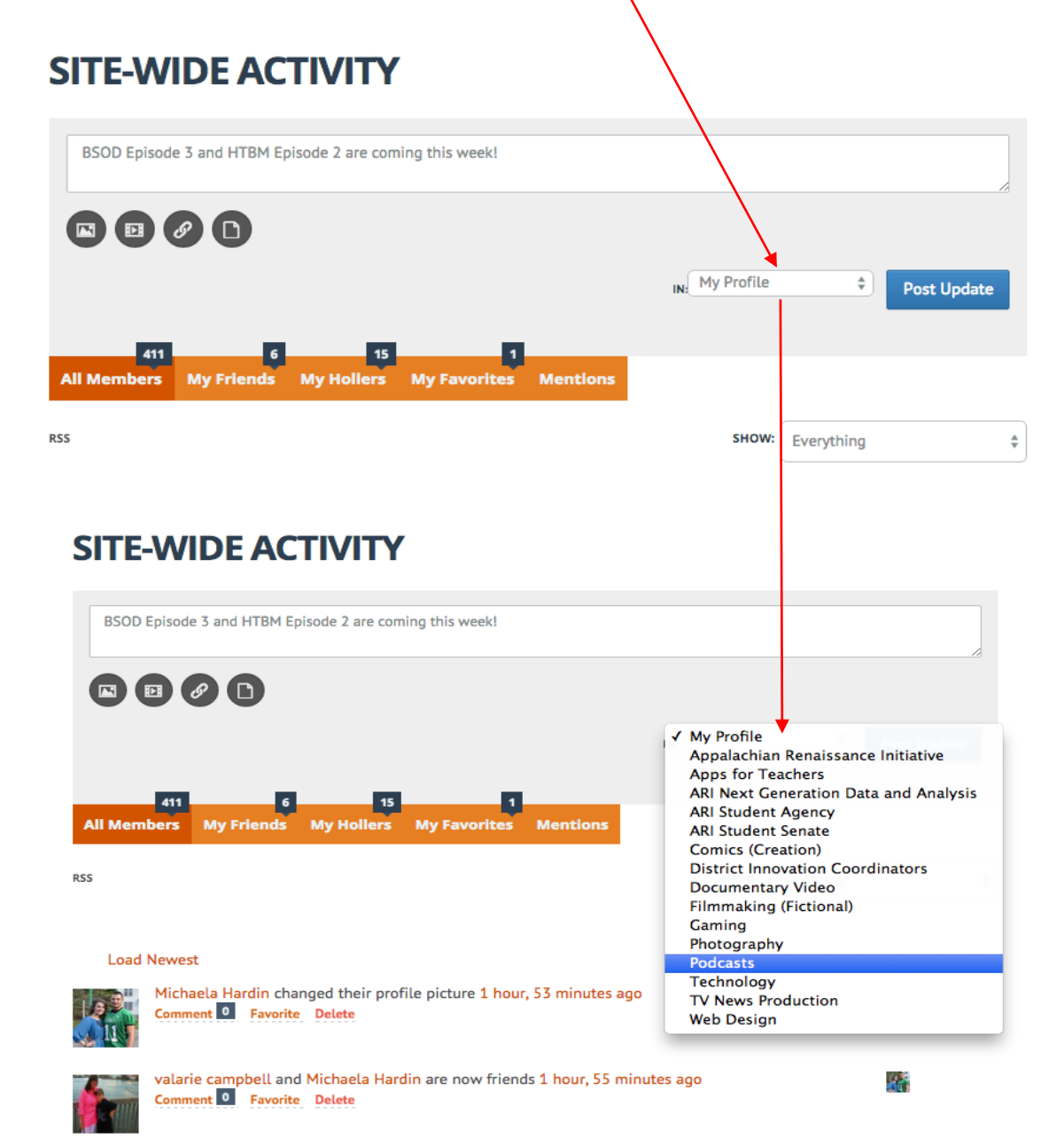

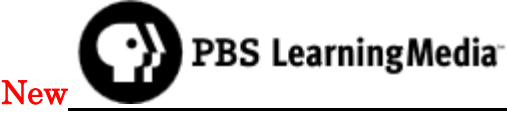

shared by [Jim Tackett](mailto:jtackett@centertech.com) – ARI Early Childhood Lead

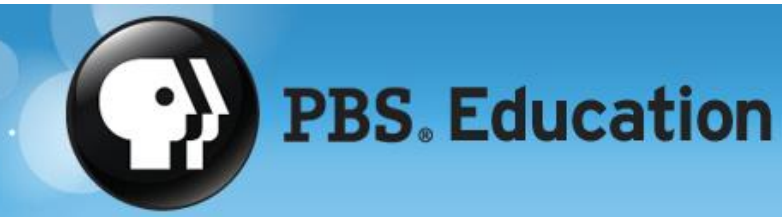

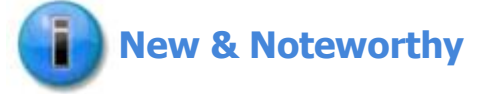

#### **[Student Portal and Productivity Tools for Teachers](http://links.silverpop.eb2b.vtrnz.com/ctt?kn=22&ms=OTU2ODc3MwS2&r=ODU0MzM4NDUxOTIS1&b=0&j=MzgyMzc2Njg1S0&mt=1&rt=0)**

The wait is over! Teachers and students around the country now have full-access to PBS LearningMedia's new student portal and productivity tools. These new tools make it easy to create personalized learning experiences for students to explore inside and outside of the classroom. [See](http://links.silverpop.eb2b.vtrnz.com/ctt?kn=22&ms=OTU2ODc3MwS2&r=ODU0MzM4NDUxOTIS1&b=0&j=MzgyMzc2Njg1S0&mt=1&rt=0)  [them here.](http://links.silverpop.eb2b.vtrnz.com/ctt?kn=22&ms=OTU2ODc3MwS2&r=ODU0MzM4NDUxOTIS1&b=0&j=MzgyMzc2Njg1S0&mt=1&rt=0)

#### **[700+ Spanish-Language Resources](http://links.silverpop.eb2b.vtrnz.com/ctt?kn=13&ms=OTU2ODc3MwS2&r=ODU0MzM4NDUxOTIS1&b=0&j=MzgyMzc2Njg1S0&mt=1&rt=0)**

PBS LearningMedia now offers over 700 Spanish-language resources designed to strengthen students' language skills and help bilingual learners deepen their engagement with content. [Explore the new resources!](http://links.silverpop.eb2b.vtrnz.com/ctt?kn=13&ms=OTU2ODc3MwS2&r=ODU0MzM4NDUxOTIS1&b=0&j=MzgyMzc2Njg1S0&mt=1&rt=0)

#### **[Flipped Day 2014](http://links.silverpop.eb2b.vtrnz.com/ctt?kn=18&ms=OTU2ODc3MwS2&r=ODU0MzM4NDUxOTIS1&b=0&j=MzgyMzc2Njg1S0&mt=1&rt=0)**

Planning to celebrate Flipped Day on 10/1 but still hunting for content? Our special "flipped" collection is packed with resources that you can readily integrate into your next flipped lesson. [Visit the collection.](http://links.silverpop.eb2b.vtrnz.com/ctt?kn=18&ms=OTU2ODc3MwS2&r=ODU0MzM4NDUxOTIS1&b=0&j=MzgyMzc2Njg1S0&mt=1&rt=0)

# **APP of the Week** by Jeff Coots

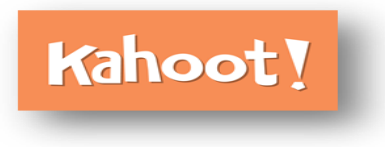

#### New

# *How do we engage all students/staff with questioning?*

**Teachers -** How many of you have asked a question and every student in the classroom raised their hand? I wish that was the case, but it wasn't in my class. Very few raised their hands and it seemed to be the same students each time. I used

several questioning techniques, but I still felt that I was not getting the engagement that I wanted.

**Administrators** - During staff meetings and training sessions, have you noticed some staff members who are seldom engaged? They usually don't ask questions or provide feedback.

#### *In both cases wouldn't it be great to involve all members?*

During one of our Mondo Pad training sessions, I noticed the same thing happening. However, when technology was integrated, things changed. The audience (teachers and administrators) became more engaged through a gaming type experience. Questions where posed through technology and individuals responded using whatever electronic device they had (iPhone, Android, Laptop, etc…). Not only did the engagement go up, but data was being collected that could be used to drive the training (or in a classroom, the instruction). This was all due to an APP called "**Kahoot**!" that was introduced to the attendees by Jeff Sebulsky, STLP Program Manager in the Office of KIDS at the Kentucky Department of Education.

**Link:** [https://getkahoot.com](https://getkahoot.com/)

#### **Getting Started:**

- 1. 1st Create an Account (If you have an account go to part 2)
	- a. Follow the link: [https://getkahoot.com](https://getkahoot.com/)
	- b. Select "**Get My Free Account**"
	- c. From the dropdown box "What's Your Role?" choose your role.

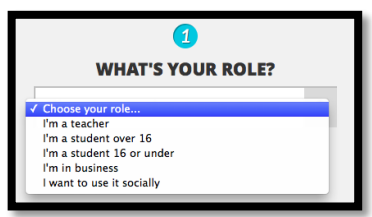

d. Once selected, the final part of the registration appears. Input your information and create your account. You will receive an email from the company once created (a few minutes).

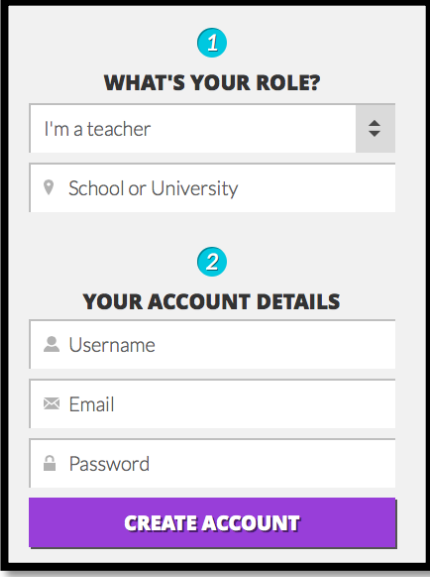

- 2. Sign-In (Already have an account)
	- a. Use your email address and password

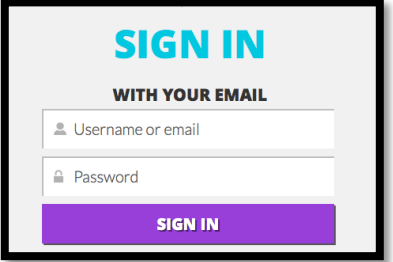

- 3. Create New Kahoot!
	- a. There are 3 Types of Kahoot! you can make. Select one.
		- i. Quiz
		- ii. Discussion
		- iii. Survey

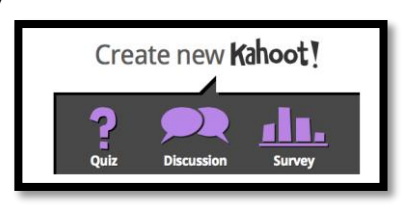

b. Provide a name and Click GO!

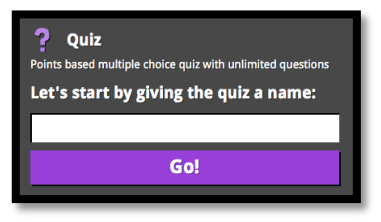

- c. Create your Question (Below are things you need to do)
	- i. Provide the question first.

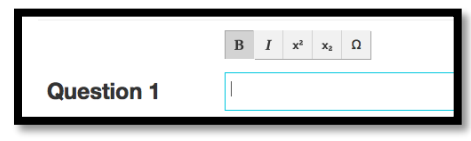

Once you click in the box, you will see a popup above the box, which provides you the following tools:

- a. Bold
- b. Italic
- c. Superscript
- d. Subscript
- e. Symbols
- ii. Select: Either Points Question or No Points Question

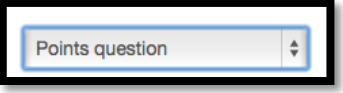

iii. Time Limit: Select one of the values 5 to 120 seconds

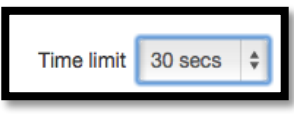

iv. Add images or YouTube Videos (Optional). Select either:

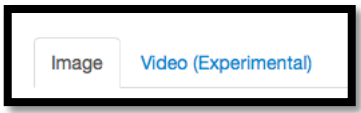

You can also add images that may enhance the question. For a math teacher they may put in a graph that helps the students visualize the problem.

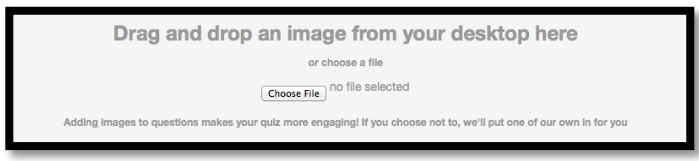

You can also add YouTube videos that may enhance the question.

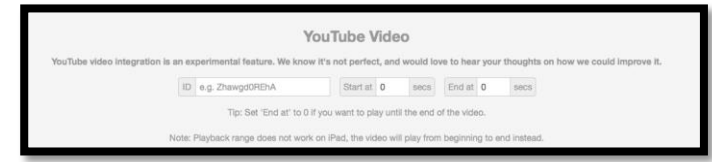

Note: iPads may have some problems with video playback.

v. Now add your answers to the question and select the *Correct* answer. Four answer choices at a maximum.

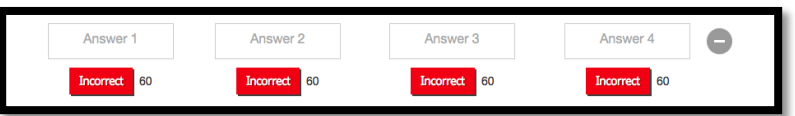

- vi. Finally, either select one of the following:
	- 1. Delete Question (Delete the question)
	- 2. Add Question (Want to ask more than 1 question)
	- 3. Cancel
	- 4. Save & Continue (Do this if you are finished)

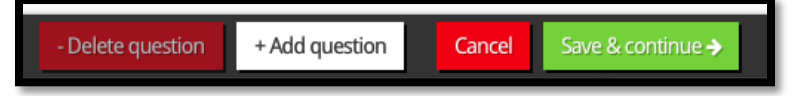

- d. After selecting "Save & Continue," add in the information to complete Kahoot!
	- i. Language
	- ii. Privacy Setting
		- 1. Public
		- 2. Private
	- iii. Primary Audience: School, University, etc…
	- iv. Description
	- v. Difficulty level
	- vi. Tags

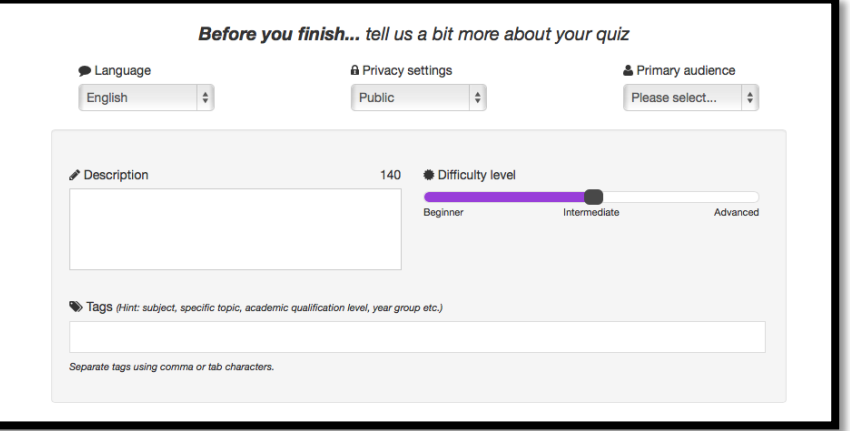

e. Save and Continue

- f. On this screen, you can add a cover for the question. You can also put a video from YouTube.
- g. Click Done.
- h. Finally, you have the following options
	- i. Play Now (If you are ready to start)

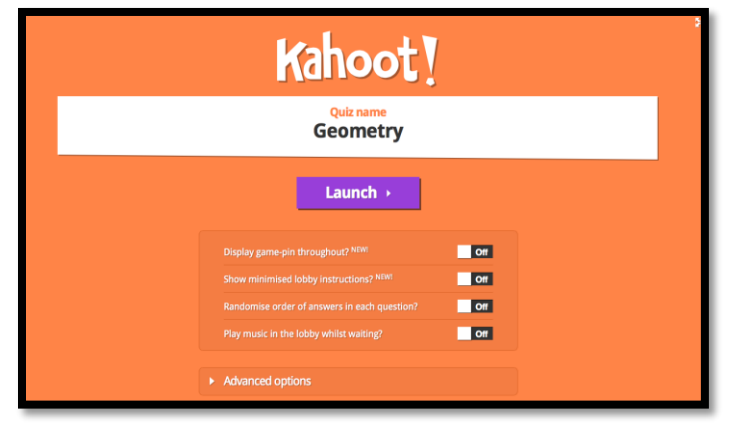

ii. Preview (Very cool, because it allows you to see and play the game from the trainer and see what the audience sees on a device) – **DO THIS FIRST**

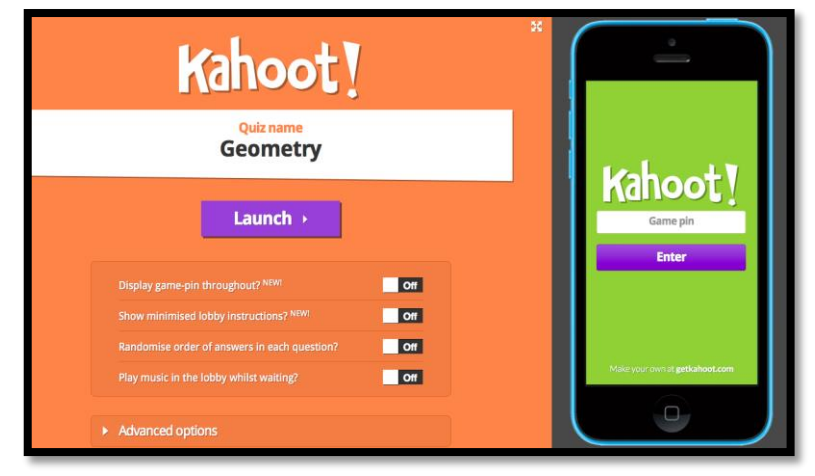

- iii. Edit (Go back and edit the question)
- iv. Share (To share they must have an account on Kahoot!)
- 4. Time to Play
	- a. At the top, either select "Me" (The number beside your name tells you the number of Kahoot! you have) or "Public" and search for a Kahoot! that has already been created.

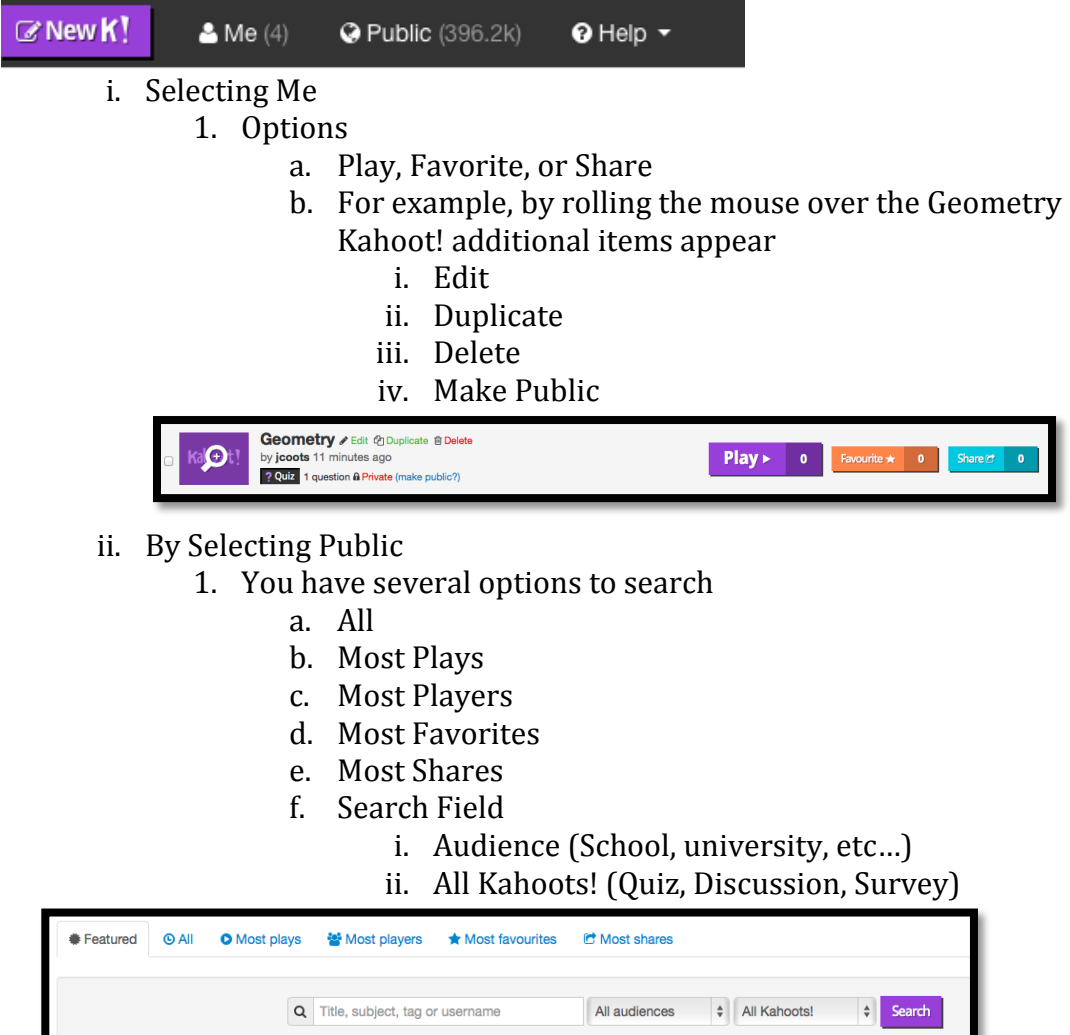

### **Additional Information & Tips:**

- 1. Download the tutorial document from Kahoot! [https://getkahoot.com/tutorials/Kahoot\\_Tutorials.pdf](https://getkahoot.com/tutorials/Kahoot_Tutorials.pdf)
- 2. Check out the Kahoot!s from the Public to see what has already been created
- 3. Test it out before you demo it with your students or staff
- 4. Share successes with others on the holler. [www.theholler.org](http://www.theholler.org/)

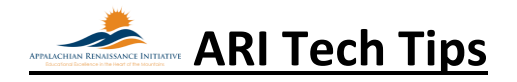

# Repeat **Enabling Lync on Macbooks "Additional Step"** By Jeff Coots

When installing Lync on a Mac for the first time there is an additional step. If not performed Lync will not allow you to login.

At the bottom of the Lync Login look for the Advanced link and click:

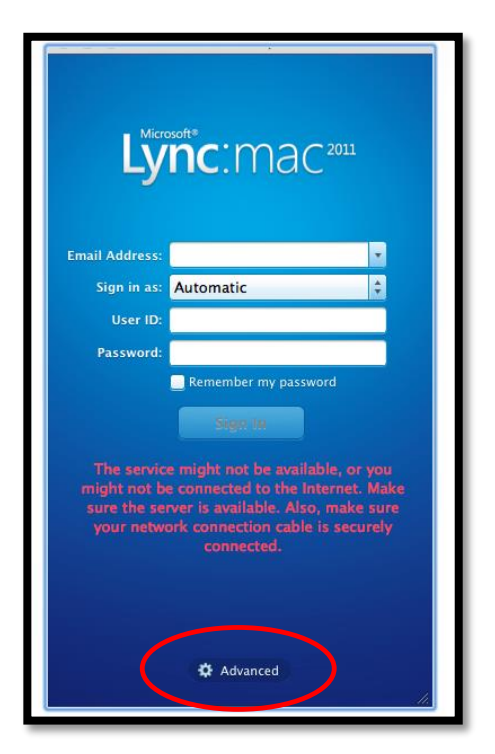

### **On the popup window, you will need to click Manual Configuration and enter the following information:**

Internal Server Name: sipdir.online.lync.com:443

External Server Name: sipdir.online.lync.com:443

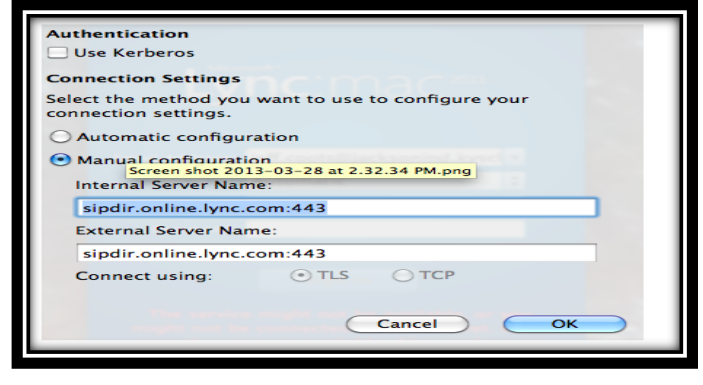

**Now you can log into Lync.**

# Repeat **MondoPad & Q-Tablet Delivery (Update from Joseph)**

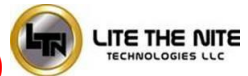

I am pleased to report all MondoPad and Q-Tablets have been delivered to the districts. The only thing we have left to deliver is the docking stations for them. Docking stations will be mailed out to each District ASAP. We are expecting the delivery in our warehouse by the end of the week.

If you remember from the training, these tablets are to control the MondoPad and enhance the technology and flexibility you have in the classroom. They are fully equipped tablets with Windows 8.1, Microsoft Office, and 3 different InFocus programs.

*Controlview* – When you load this program on your Q-Tablet it will automatically scan to try and find your MondoPad. If it's found, click on it and enter the 4 digit code which will be shown at the top of your screen next to a symbol that looks like a key. If it's not found, please click on the plus symbol up on the top bar and type in the IP address of your MondoPad. Give it a generic name and click ok.

The code will change on every restart and anytime you hit the "reset meeting" button in the MondoPad shell software. Once connected, this program will display your MondoPad screen on the tablet. This will let you walk around the classroom and control the MondoPad with the tablets touchscreen. Don't forget to use your stylus to make things a little easier.

*Present2* – When this program is loaded on your Q-Tablet it will look similar to Control View and works the same way as far as connections. This program will mirror your tablets screen onto the MondoPad. *Bignote* annotation tools can be used to annotate overtop of anything on your tablets screen. It's very similar to the MondoPad annotation tools.

Once again, please report any issues with your MondoPad setup to Joseph with Lite the Nite Technologies at [joseph.smith@LTNTechnologies.com](mailto:joseph.smith@LTNTechnologies.com)

# **Links/Resources Worth a Look**

# *New* CommonSense Media: Digital Citizenship – Follow Link:

<https://itunes.apple.com/us/artist/common-sense-media/id792863160?mt=13>

*Repeat* Device Care Poster – Follow Link: [https://www.commonsensemedia.org/sites/default/files/uploads/pdfs/1to1](https://www.commonsensemedia.org/sites/default/files/uploads/pdfs/1to1-es_essentials_program_poster.pdf) [es\\_essentials\\_program\\_poster.pdf](https://www.commonsensemedia.org/sites/default/files/uploads/pdfs/1to1-es_essentials_program_poster.pdf)

*Repeat* Empowering the Classroom – Follow Link: [https://classflow.com/classflowblog](https://classflow.com/classflowblog-empowerlearning#sthash.sGS7ty7x.dpuf)[empowerlearning#sthash.sGS7ty7x.dpuf](https://classflow.com/classflowblog-empowerlearning#sthash.sGS7ty7x.dpuf)

*Repeat* Seven Keys to Deploying Tablets Successfully – Follow link: [http://www.eschoolnews.com/2014/09/12/deploying-tablets-successfully-301/?ps=184489-](http://www.eschoolnews.com/2014/09/12/deploying-tablets-successfully-301/?ps=184489-0013000000j0kR7-0033000000qhqJB) 0013000000jokR7-0033000000qhqJB

*Repeat* The Rural Student Brain Gain – Follow link: [http://www.dailyyonder.com/rural](http://www.dailyyonder.com/rural-student-brain-gain/2014/08/12/7492)[student-brain-gain/2014/08/12/7492](http://www.dailyyonder.com/rural-student-brain-gain/2014/08/12/7492)

*Repeat* Your Child's Next Field Trip May be a Virtual One – Follow link: <http://abcnews.go.com/Lifestyle/childs-field-trip-virtual/story?id=25160036>

*Repeat* Leaders vs. Managers - which are you? – Follow link: <https://www.youtube.com/watch?v=8ubRzzirRKs>

*Repeat* Don't Use Technology for Technology's Sake! – Follow link:

[www.buncee.com/blog/eric](http://www.buncee.com/blog/eric-sheninger/?utm_content=buffer424f5&utm_medium=social&utm_source=twitter.com&utm_campaign=buffer)[sheninger?utm\\_content=buffer424f5&utm\\_medium=social&utm\\_source=twitter.com&utm\\_campaign=](http://www.buncee.com/blog/eric-sheninger/?utm_content=buffer424f5&utm_medium=social&utm_source=twitter.com&utm_campaign=buffer) [buffer](http://www.buncee.com/blog/eric-sheninger/?utm_content=buffer424f5&utm_medium=social&utm_source=twitter.com&utm_campaign=buffer)

*Repeat* ACOT<sup>2</sup> Six Design Principles for the 21st Century High School – Follow link: <http://ali.apple.com/acot2/>

*Repeat* KDE - Digital Learning Resources – Follow link: [http://education.ky.gov/school/diglrn/Documents/Internet-](http://education.ky.gov/school/diglrn/Documents/Internet-Digital%20Resources%20for%20Teachers.pdf)

[Digital%20Resources%20for%20Teachers.pdf](http://education.ky.gov/school/diglrn/Documents/Internet-Digital%20Resources%20for%20Teachers.pdf)

### *Repeat* IT Best Practices for 1 to 1 Districts - Follow link:

[http://thejournal.realviewdigital.com/?i=JULY%202014&acct=Z72188811&email=neil.arnett@pikevi](http://thejournal.realviewdigital.com/?i=JULY%202014&acct=Z72188811&email=neil.arnett@pikeville.kyschools.us#folio=16) [lle.kyschools.us#folio=16](http://thejournal.realviewdigital.com/?i=JULY%202014&acct=Z72188811&email=neil.arnett@pikeville.kyschools.us#folio=16) 

### *Repeat* Preparing Your Network for Personalized Learning - Follow link:

[http://www.centerdigitaled.com/paper/Preparing-Your-Network-for-Personalized-](http://www.centerdigitaled.com/paper/Preparing-Your-Network-for-Personalized-Learning.html?promo_code=PaperPromo_Featured_ThumbnailPlusText_Centerdigitaled)[Learning.html?promo\\_code=PaperPromo\\_Featured\\_ThumbnailPlusText\\_Centerdigitaled](http://www.centerdigitaled.com/paper/Preparing-Your-Network-for-Personalized-Learning.html?promo_code=PaperPromo_Featured_ThumbnailPlusText_Centerdigitaled)

Please don't hesitate to contact any of us if you have questions. [andrew.castle@johnson.kyschools.us](mailto:andrew.castle@johnson.kyschools.us) [jeff.coots@jacksonind.kyschools.us](mailto:jeff.coots@jacksonind.kyschools.us) [johnny.belcher@pikeville.kyschools.us](mailto:johnny.belcher@pikeville.kyschools.us)